«КАЗАНСКИЙ (ПРИВОЛЖСКИЙ) ФЕДЕРАЛЬНЫЙ УНИВЕРСИТЕТ»

Хуторова О.Г.

ЛАБОРАТОРНЫЙ ПРАКТИКУМ

# РАДИОФИЗИЧЕСКИЕ МЕТОДЫ ИССЛЕДОВАНИЯ АТМОСФЕРЫ И ИОНОСФЕРЫ

Учебно-методическое пособие

КАЗАНЬ-2011

### Хуторова О.Г.

Радиофизические методы исследования атмосферы и ионосферы. [Электронный ресурс] - Казань:2011.- 48 с.

### Аннотация

Учебное пособие используется в курсе «Радиофизические методы исследования атмосферы, ионосферы и космоса», «Спутниковый мониторинг Земли», «Физика атмосферы». Курс ориентирован на подготовку специалистов в области радиофизики и распространения радиоволн, специальных радиотехнических систем, космической геодезии. Цели освоения дисциплины: сформировать современные представления об атмосфере, как среде распространения радиоволн с учетом физики протекающих процессов. Рассматривается метод просвечивания атмосферы Земли излучением спутников навигационных систем, целью которого является дистанционное определение параметров состояния атмосферы и ионосферы.

Для формирования практических навыков радиофизического исследования атмосферы и ионосферы предусмотрены лабораторные задания.

> Принято на заседании кафедры радиоастрономии 30.03.2011 Рецензент: проф. КНИИТУ-КАИ им. А.Н. Туполева д.т.н. О.Ш. Даутов © Казанский федеральный университет © Хуторова О.Г.

### **ВВЕДЕНИЕ**

<span id="page-2-0"></span>В последнее время в геофизике вообще и в физике атмосферы в частности пристальное внимание уделяется комплексным проблемам, лежащим на стыках различных областей знаний. В связи с этим, физика атмосферы является уникальным объектом обучения различным подходам и методам исследования сложных информационных систем.

В области физики атмосферы и околоземного космического пространства одним из самых современных, высокоэффективных и перспективных методов исследований является прием радиосигналов со спутниковых аппаратов высокоорбитальных навигационных спутников на сети приемных пунктов. Этот метод позволяет получать информацию о структуре и динамике атмосферы, ионосферы и магнитосферы Земли.

Разработан лабораторный практикум для формирования практических навыков по зондированию атмосферы и ионосферы радиосигналами ГНСС. В лабораторных работах исследуются распространения радиоволн в нейтральной и ионизированной атмосфере, принципы радиозондирования атмосферы Земли сигналами глобальных навигационных спутниковых систем.

**!!!** Прежде чем приступать к выполнению практикума, изучите теоретический материал (учебное пособие «ЗОНДИРОВАНИЕ АТМОСФЕРЫ И ИОНОСФЕРЫ РАДИОСИГНАЛАМИ СПУТНИКОВЫХ НАВИГАЦИОН-НЫХ СИСТЕМ»), техническую документацию к лабораторному оборудованию и используемому ПО, изучить краткую инструкцию работы с программно-аппаратным комплексом мониторинга атмосферы, приведенную в приложениях.

Задачи лабораторного практикума:

- Изучить принципы работы спутниковых навигационных систем.
- Изучить закономерности распространения радиосигналов в атмосфере Земли.
- Произвести радиоизмерения двухчастотным приемником GPS -ГЛОНАСС.
- Выполнить задания лабораторной работы на основе записанных в файл измерений.
- Написать отчет по применению глобальных систем радионавигации в атмосферных исследованиях. Отчет должен содержать цель работы, задачу работы, решение этой задачи и выводы.

# **ЗАДАНИЯ ПРАКТИКУМА**

# <span id="page-5-1"></span><span id="page-5-0"></span>**Задание № 1**

- 1. Объяснить принцип работы спутниковых навигационных систем.
- 2. Практическое задание:
	- Включить приемник.
	- Запустить ПО Novatel CDU.
	- Инициировать ввод данных с последовательного порта.
	- Включить окно вывода полученных координат, подождать несколько минут, очистить данные. Оценить разброс координат, объяснить результаты.
	- Вывести измерения координат антенны в файл, получить координаты пункта измерения, усредненные за 30 мин.

- <span id="page-5-2"></span>1. Объяснить физический смысл радиоизмерений приемника ГЛОНАСС – GPS: псевдодальностей по кодовому измерению на частотах *f1* и *f1* (*P1*, *P2*), фазовых измерений на частотах *f1* и *f1* (*L1*, *L2*) и доплеровских измерений на частотах *f1* и *f1* (*D1*, *D2*).
- 2. Практическое задание:
	- Вывести сырые данные дальностей и фаз принятых сигналов в файл. Сделать запись в течение 60 мин.
	- Преобразовать файл в текстовый формат (программой Novatel Convert4 - gps – файлы), структура файла описана в пункте 1.8.
	- Можно воспользоваться программой Lab asc.xmcd для обработки данных.
	- Вывести:
- I Вывести псевдодальность по кодовому измерению на частоте *f1*  (*P1*) в виде графика и объяснить получившуюся зависимость. Вывести псевдодальность по кодовому измерению на частоте *f2* (*P2*) в виде графика и объяснить получившуюся зависимость. Оценить тренд значений псевдодальности до каждого спутника, разброс значений псевдодальности, их распределения, спектры. Объяснить результаты.
- II Вывести фазовые измерения на частоте *f1* (*L1*) в виде графика и объяснить получившуюся зависимость. Вывести фазовые измерения на частоте *f2* (*L2*) в виде графика и объяснить получившуюся зависимость. Оценить тренд значений фаз радиосигнала для каждого спутника, разброс значений, их распределения. Объяснить результаты.
- III Вывести доплеровские измерения на частоте *f1* (*D1*) в виде графика и объяснить получившуюся зависимость. Вывести доплеровские измерения на частоте *f2* (*D2*) в виде графика и объяснить получившуюся зависимость.
- <span id="page-6-0"></span>IV Вывести измерения соотношения сигнал/шум на частоте *f1* (*S1*) и *f2* (*S2*) в виде графика и объяснить получившуюся зависимость.

- 1. Объяснить влияние ионосферы на распространение радиоволны.
- 2. Практическое задание:
	- Использовать файл с данными, полученный в предыдущем задании
	- Произвести расчет:
		- I. Рассчитать ионосферную задержку.
		- II. Рассчитать полное электронное содержание.
- III. Оценить среднее значение и дисперсию, временную зависимость. Объяснить результаты.
- IV. Оценить соотношение сигнал/шум, его среднее значение и дисперсию, временную зависимость. Сравнить с ионосферной задержкой радиосигнала. Объяснить результаты.

- <span id="page-7-0"></span>1. Описать систему координат и времени, используемые в ГНСС.
- 2. Практическое задание:
	- Найти в базе данных (на серверах [ftp://ftp.glonass](ftp://ftp.glonass-iac.ru/IGS/PRODUCTS/)[iac.ru/IGS/PRODUCTS/](ftp://ftp.glonass-iac.ru/IGS/PRODUCTS/) или<ftp://igscb.jpl.nasa.gov/pub/product/> ) файл с точными эфемеридами спутников навигационной системы (формат sp3) для даты измерений.
	- Найти описание формата данных и использовать файлы для расчета траекторий спутников, измерения которых проведены в задании №1.
	- Рассчитать по координатам пункта и траекториям спутника дальность радиотрасс, сравнить с измеренными значениями, объяснить результаты (можно воспользоваться программой Lab\_Eph.xmcd).
	- Рассчитать по координатам пункта и траекториям спутника углы возвышения и азимут радиотрасс, объяснить результаты.
	- Построить зависимость измерений дальности до спутника от угла возвышения радиотрассы.
	- Построить зависимость разности дальности до спутника и измеренной псевдодальности от угла возвышения радиотрассы, объяснить результаты.

- <span id="page-8-0"></span>1. Объяснить принцип работы спутниковых навигационных систем.
- 2. Практическое задание:
	- По данным измерений псевдодальности P и траекториям спутников, полученным в задании №4 произвести решение навигационной задачи. Минимизировать целевую функцию ошибки:

$$
f(X,Y,Z,\Delta t) = \sqrt{\sum_{i} \sum_{j} (P_{ij} - c\Delta t - R_{ij}(X,Y,Z))^2},
$$

где:

*P* – измеренная псевдодальность;

*R* – расстояние от спутника до антенны приемника, как функция от координат;

*X*, *Y*, *Z* – координаты антенны в геоцентрической системе координат;

Δ*t* – ошибка часов приемника.

Суммирование производится по всем спутникам и эпохам измерений.

<span id="page-8-1"></span>Сравнить полученные значения с измерениями приемника

- 1. Объяснить, чем обусловлена задержка радиосигнала в тропосфере.
- 2. Практическое задание: Рассчитать тропосферную задержку как разность псевдодальности, истинной дальности без ионосферной задержки по измерениям нескольких ГНСС спутников.
	- Вывести зависимость тропосферной задержки от угла возвышения радиотрассы. Объяснить результаты.
- 2. Рассчитать тропосферную задержку с использованием программного обеспечения TropoGNSS.
- Найти метеоданные для пункта измерений, оценить тропосферную погрешность измерений дальности по экспоненциальной модели тропосферы.
- Подобрать в базе данных файлы наблюдений в различных пунктах за один период времени. Провести статистическую обработку и оценить различие значений дальностей и фаз сигналов от одного спутника для различных приемных пунктов.

<span id="page-9-0"></span>Объяснить, как водяной пар в атмосфере влияет на задержку спутникового радиосигнала.

Практическое задание:

- Рассчитать тропосферную задержку с использованием программного обеспечения TropoGNSS (Результаты задания №6).
- Рассчитать и исключить гидростатическую составляющую фазового набега по данным метеостанции для пункта измерений.
- Оценить интегральное влагосодержание в столбе атмосферы. Построить его временную зависимость.
- Объяснить результаты.

# <span id="page-9-1"></span>**Задание № 8**

Объяснить, как атмосфера влияет на ослабление спутникового радиосигнала.

Практическое задание:

 Используя файлы измерений вывести измерения соотношения сигнал/шум на частоте *f1* (*S1*) и *f2* (*S2*) в виде графика и объяснить получившуюся зависимость.

- По данным метеостанции для пункта измерений оценить плотность атмосферы, влагосодержание в столбе атмосферы, их вариации. Сравнить вариации метеопараметров и вариации амплитуды сигналов, принятых приемником.
- Используя ряды ПЭС (результаты задания 3) сравнить вариации ПЭС и вариации амплитуды сигналов, принятых приемником.
- Объяснить результаты.

# <span id="page-11-0"></span>**ПРИЛОЖЕНИЯ. ПРОГРАММНО-АППАРАТНЫЙ КОМПЛЕКС МОНИТОРИНГА АТМОСФЕРЫ**

# <span id="page-11-1"></span>**Приложение 1. Наземный GPS/ГЛОНАСС приемник фирмы NovAtel OMV-3**

В лаборатории кафедры радиоастрономии для исследований используется приемник OMV -V3 канадской фирмы NovAtel. Приемник в настольном корпусе, приспособленном для переноски. Приемник может работать с сигналами как навигационной системы GPS, так и системы ГЛОНАСС на двух частотах, соответствующих каналам L1 и L2. Приемник помещен в ударопрочный металлический корпус. В приемнике используется оригинальная высокоточная система подавления интерференций при приходе нескольких отраженных радиосигналов, прошедших различные пути в атмосфере. Для ввода данных с приемника в компьютер имеет 3 СОМ порта и один USB порт.

# Технические характеристики приемников OMV-3

двухсистемный

двухчастотный, рабочая частота

1575. 42 MГц и 1227. 6MГц

72 каналов слежения

Минимальная чувствительность - 135 Дб

Точность измерений :

Дальность по C/A код - 6 см

Фаза несущей - 0. 75мм

Технология подавления многолучевости

Частота выдачи измерений и координат 20Гц

Напряжение питания 12 В

Энергопотребление 1. 2 Вт

Диапазон рабочих температур -40°С до +75°С

## *Подготовка приемника к работе*

#### Подключение антенны:

Установить антенну на устойчивом штативе в месте, обеспечивающем полный обзор небосвода. Подключить антенный коаксиальный кабель к разъему антенны и к гнезду «GPS» на задней стенке приемника.

Подключение к компьютеру:

Соединить СОМ1 порт приемника с СОМ или USB портом компьютера. При использовании USB порта на компьютере должны быть установлены драйверы, поставляемые с приемником.

Подключение электропитания:

Подключить красный разъем питающего провода к разъему приемника, помеченному красным цветом. Соединить разъем питающего кабеля с сетевым адаптером. Включить адаптер в сеть. Над портом питания приемника должна загореться красная лампочка.

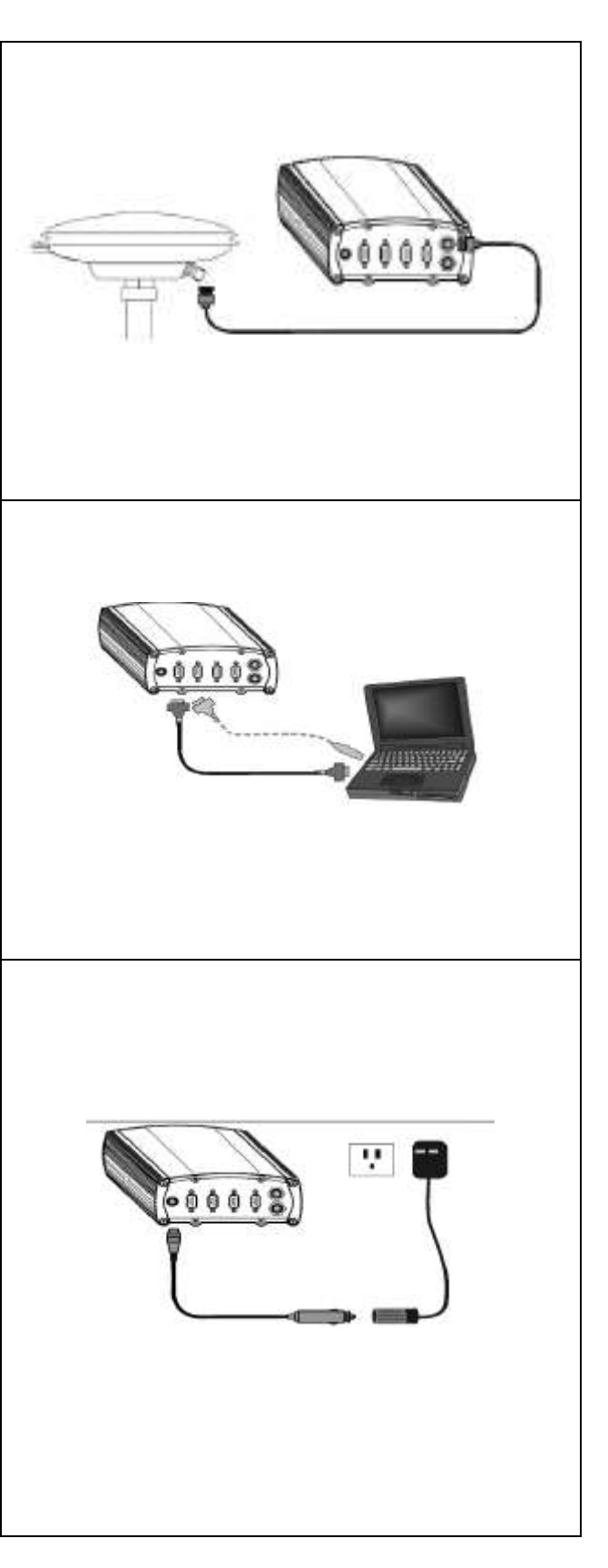

# *Программное обеспечение приемника*

После подключения GPS приемника к антенне и сети можно переходить к установлению связи с GPS спутниками, находящимися в области прямой видимости антенны. Это выполняется с помощью компьютера и включает шаги, описанные ниже.

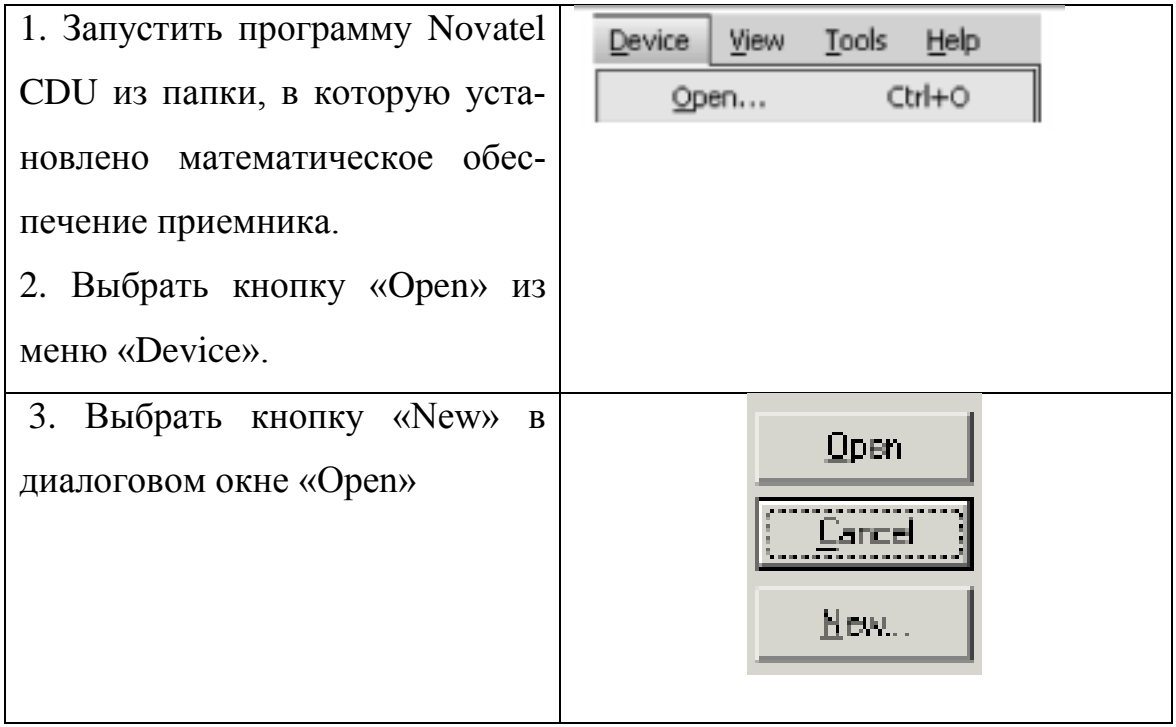

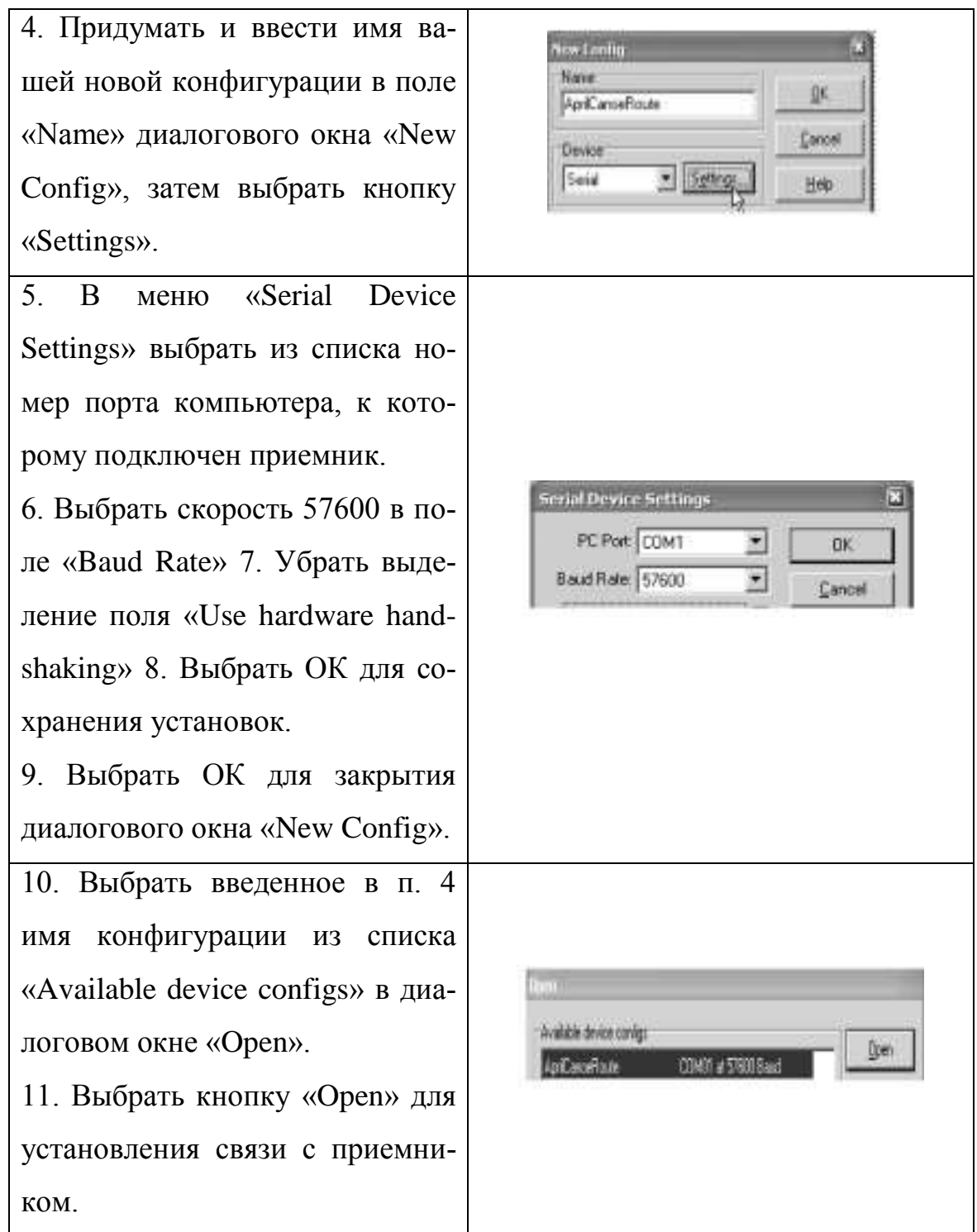

После соединения программы CDU с приемником открывается несколько окон, включая консольное окно. После этого система готова к работе. Информация о приемнике и его координатах находится в окнах, в которые можно войти через меню «View». Например, если в меню «View» выбрать пункт «Position Window», то появится окно, показывающее координаты приемника. Для получения информации о наблюдаемых спутниках надо в том же меню выбрать «Tracking Status Window» (GPS или GLONASS). Более детальную информацию о программе CDU можно найти в «Help».

Пример интерфейса программы CDU

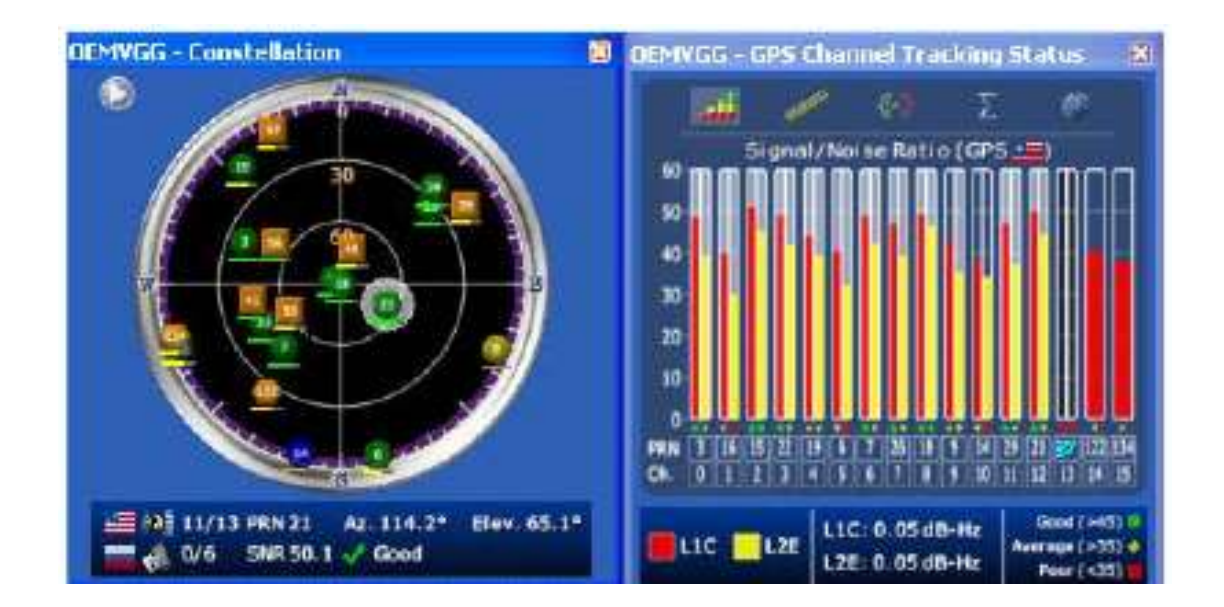

#### <span id="page-18-0"></span>**Приложение 2. Необходимые команды и сообщения приемника**

Для управления GPS приемником и для изменения его настроек из программы CDU можно подавать специальные команды. Кроме того, для получения значений различных параметров, необходимых для определения атмосферных характеристик, приемник способен выдавать различные сообщения, которые могут выводиться на экран компьютера, либо записываться в файлы с данными. Полный список команд и сообщений приводится в сопроводительной документации по GPS приемнику (на английском языке). Здесь описываются команды и сообщения, необходимые для выполнения лабораторных работ.

### *Команды для настройки GPS приемника*

Программа CDU (см. Приложение 1) позволяет посылать команды приемнику с помощью консольного окна, открываемого из меню «View». Для отсылки команды надо:

- набрать команду в форматах ASCII, сокращенный ASCII, либо в двоичном формате.

Для работы с приемником наиболее удобен сокращенный ASCII формат. Для сбора данных лучше подходят ASCII, либо двоичный форматы.

- после ввода команды надо нажать «Enter», чтобы послать ее в приемник. - различия между малыми и прописными буквами в командах нет. - общий формат команд

ИмяКоманды [Порт] Параметр1 [Параметр2 …]

Команда состоит из имени, номера порта (COM1, COM2, …) и параметров. При выполнении лабораторных работ могут оказаться полезными следующие команды.

19

#### CLOCKADJUST Включение/выключение слежения  $30^{\circ}$ часами приемника

Включает или выключает слежение за дрейфом часов приемника относительно системного времени GPS и введение соответствующих корректировок. Формат команды

clockadjust enable или clockadjust disable

Фабричная установка clockadjust enable.

# **СSMOOTH Задание интервала усреднения кодовых** измерений GPS

Команда задает интервал усреднения несущих волн при выполнении кодовых измерений по спутникам GPS системы. Формат

CSMOOTH f1time [f2time]

где f1time и f2time - интервалы усреднения для частот f1 и f2, соответственно.

Фабричная установка csmooth 100 100.

# **DYNAMICS Задание диапазона скоростей перемещения** приемника

Настраивает скорость слежения приемника за изменениями сигналов. Формат

**DYNAMICS** ДиапазонСкоростей

Параметр ДиапазонСкоростей может принимать значения AIR (скорости > 110 км/ч), LAND (скорости < 110 км/ч), FOOT (скорости < 11 км/ч). Фабричная установка: dynamics air

### *ECUTOFF Отсечка GPS спутников по углу места*

Задает минимально допустимый угол места GPS спутников, сигналы которых отслеживаются и обрабатываются. Формат команды

ECUTOFF Угол

где параметр «Угол» - минимально допустимый угол места GPS спутников.

Фабричная установка ecutoff 5.0

# *FRESET Восстановление фабричных установок*

Убирает из памяти приемника все установки, выполненные пользователями. Формат

FRESET [параметр]

где «параметр» может принимать значения STANDARD, COMMAND, GPSALMANAC, GPSALMANAC, GLOALMANAC, GLOALMANAC, GPSEPHEM, GLOEPHEM, MODEL и др.

# *GLOECUTOFF Отсечка ГЛОНАСС спутников по углу места*

Задает минимально допустимый угол места ГЛОНАСС спутников, сигналы которых отслеживаются и обрабатываются. Формат команды

# GLOECUTOFF Угол

где параметр «Угол» - минимально допустимый угол места ГЛОНАСС спутников (см. рис.2.3). Фабричная установка gloecutoff 5.0

*SAVECONFIG сохранение установок в памяти приемника*

Формат команды:

SAVECONFIG

Записанная конфигурация может быть полностью или частично стерта командой FRESET.

# <span id="page-21-0"></span>**Приложение 3 Сообщения приемника**

Все сообщения приемника выводятся по команде

log ИмяСообщения Параметры

Сообщения состоят из заголовка сообщения и информативной части. Здесь рассматриваются только сообщения, необходимые для выполнения лабораторных работ.

Стандартный заголовок для ASCII сообщения

Обычно заголовок сообщения включает следующие поля:

знак #,

имя сообщения,

компьютерный порт,

номер сообщения в последовательности (обычно 0),

процент времени простоя процессора,

код качества времени GPS системы (см. Табл. А2.1 ниже),

номер недели,

время с начала GPS недели в секундах,

статус приемника (16-ричный код),

зарезервированное служебное поле,

номер версии программного обеспечения,

конец заголовка – знак ;

# *BESTPOS Географические координаты приемника*

Выдает наилучшую для данных условий оценку широты, долготы и высоты приемника, а также ряд индикаторов. Типичная команда

log bestpos once

Сначала выводится заголовок, начиная со знака # до ; затем

- 1) надежность решения,
- 2) тип решения,
- 3) широта в градусах,
- 4) долгота в градусах,
- 5) высота над уровнем моря в метрах,
- 6) разница между геоидом и эллипсоидом в метрах,
- 7) идентификационный номер геодезических данных,

8) дисперсия широты,

9) дисперсия долготы,

10) дисперсия высоты,

11) номер базовой станции,

12) запаздывание дифференциала в секундах, 13) запаздывание решения в секундах,

14) число использованных измерений.

15) число использованных псевдодальностей L1,

16) число псевдодальностей L1 выше предельного угла,

17) число псевдодальностей L2 выше предельного угла,

 $18 - 21$ ) служебные поля,

22) 32-битный код,

23) перевод строки

Пример вывода в ASCII моде

#BESTPOSA, COM 1, 0, 6 1.5, FINESTEERING, 1435, 209400 .000,00000000 ,6 145 ,2770 ; SOL COMPUTED ,SINGLE,59 .8808559 1 533, 29.8258989025 1, 52.61 85, 15.9502 , WGS84, 1 .4797, 1 .3427, 3 .2208, " ", 0 .0 00, 0 .000, 13  $, 1 3, 0, 0, 0, 06, 0, 33*6$ dac54a8

### **BESTXYZ Геоцентрические координаты приемника**

Выдает наилучшую для данных условий оценку координат Х, Ү и Z приемника в геоцентрической системе координат, а также ряд индикаторов. Типичная команда

log bestxyz once

Сначала выводится заголовок, начиная со знака # до ; затем

- 1) надежность решения,
- 2) тип решения,
- 3) X-координата в метрах,
- 4) Y-координата в метрах,
- 5) Z-координата в метрах,
- 6) дисперсия X-координаты,
- 7) дисперсия Y-координаты,
- 8) дисперсия Z-координаты,
- 9) надежность решения для скороти,
- 10) тип решения для скорости,
- 11) X-компонента скорости в м/с,
- 12) Y-компонента скорости в м/с,
- 13) Z-компонента скорости в м/с,
- 14) дисперсия X- скорости,
- 15) дисперсия Y-скорости,
- 16) дисперсия Z-скорости,
- 17) номер базовой станции,
- 18) сдвиг во времени измерения скорости,
- 19) сдвиг во времени дифференциальных измерений в секундах,
- 20) сдвиг во времени решения,
- 21) число использованных измерений,
- 22) число использованных псевдодальностей L1,
- 23) число псевдодальностей L1 выше предельного угла,
- 24) число псевдодальностей L2 выше предельного угла,
- 25)-28) служебные поля,
- 29) 32-битный код,

30) перевод строки.

### Пример вывода в ASCII моде

#BESTXYZA, COM 1 , 0, 6 1 .5, FINESTEER ING, 1435, 209400 .000 ,00000000,d82 1,2770 ; SOL COMPUTED,S INGLE,27836 15 . 1932 , 1595862.8344,5493887.500 1, 1.64 13, 1.3 106, 3. 155 1 , SOL COMPUTED , DOPPLER VE LOCITY ,  $-0$  .0054 ,  $-0$  .0057 ,  $-0$ .0267,0.1962,0.1566,0.377 1, " ",0.150,0.000,0 .000, 13, 13, 0, 0, 0, 06, 0, 33 \*ebee45fa

### **BESTXYZ Геоцентрические координаты приемника**

Выдает наилучшую для данных условий оценку координат Х, Ү и Z приемника в геоцентрической системе координат, а также ряд индикаторов. Типичная команда

log bestxyz once

Сначала выводится заголовок, начиная со знака # до ; затем

1) надежность решения,

2) тип решения,

3) Х-координата в метрах,

- 4) Ү-координата в метрах,
- 5) Z-координата в метрах,
- 6) дисперсия Х-координаты,
- 7) дисперсия Ү-координаты,
- 8) дисперсия Z-координаты,
- 9) надежность решения для скороти,
- 10) тип решения для скорости,
- 11) Х-компонента скорости в м/с,
- 12) Ү-компонента скорости в м/с,
- 13) Z-компонента скорости в м/с,
- 14) дисперсия Х- скорости,
- 15) дисперсия Ү-скорости,
- 16) дисперсия Z-скорости,
- 17) номер базовой станции,
- 18) сдвиг во времени измерения скорости,
- 19) сдвиг во времени дифференциальных измерений в секундах,
- 20) сдвиг во времени решения,
- 21) число использованных измерений,
- 22) число использованных псевдодальностей L1,
- 23) число псевдодальностей L1 выше предельного угла,
- 24) число псевдодальностей L2 выше предельного угла,
- 25)-28) служебные поля,
- 29) 32-битный код,
- 30) перевод строки.

#### Пример вывода в ASCII моде

#BESTXYZA, COM 1, 0, 6 1.5, FINESTEER ING, 1435, 209400.000 ,00000000,d82 1,2770 ; SOL COMPUTED,S INGLE,27836 15 . 1932 , 1595862.8344,5493887.500 1, 1.64 13, 1.3 106, 3. 155 1 , SOL COMPUTED , DOPPLER VE LOCITY ,  $-0$  .0054 ,  $-0$  .0057 ,  $-0$  $.0267$  , 0  $.1962$  , 0  $.1566$  , 0  $.377$  1 , " " , 0  $.150$  , 0  $.000$  , 0  $.000$ , 13, 13, 0, 0, 0, 0, 0, 33 \*ebee45fa

### *RANGE Информация о псевдодальностях до спутников*

RANGE дает информацию о псевдодальностях для всех видимых в данный момент спутниках. Типичная команда

log rangea once

Важно удостовериться, что часы приемника установлены. Это можно увидеть по наличию соответствующего бита в поле «статус приемника» в заголовке сообщения. Выводимые ошибки измерений (дисперсии) отражают только тепловой шум приемника.

Сначала выводится заголовок, начиная со знака # до ; затем число строк в сообщении; потом – информация для каждого спутника. Информационная строка для каждого спутника содержит:

1) номер спутника, номер ГЛОНАСС частоты,

2) кодовую псевдодальность в метрах,

3) ее дисперсию,

4) фазовую псевдодальность в длинах радио волны,

5) ее дисперсию,

6) доплеровскую частоту в герцах, отношение сигнал/шум,

7) интервал непрерывного слежения за фазой в секундах,

8) статус записи (16-ричный код).

При двухчастотных измерениях для каждого спутника выводятся две строки с одинаковым номером спутника и информацией о псевдодальностях на частотах f1 (первая строка) и f2 (вторая строка).

Пример вывода в ASCII моде:

```
#RANGEA,COM 1 ,0 ,6 1 .5 ,FINESTEERING, 1435 ,209400 .000 
,00000000 ,5 103,2770;26 , 24 ,0,246 1 1970 .785,0 . 128 , -129336782 .560896 ,0 .0 1 1 , 1935 .703,44 .2,372 .550 , 18
```
109c04, 24, 0, 246 1 197 1 .724, 1 .086, - 10078 190 1 .633855 ,0.0 18, 1508.340,33.4,236.820, 1 1309c0b, 2,0,233 12833 .438, 059, 2535, 122509764, 83900 1, 0, 0 13, -2535, 059, 0, 839. ,372.470,08 109c24, 2,0,233 12830.976, 0.47 1, -95462 14 1 .986745, 0 .0 13, -1975.375, 40.7, 238.380, 0 1309c2b, 4 ,0,25065849.949,0.137, -13 172 19 14.22 1047,0.0 14, 3478 . 12 1,43 .6,372 .450,08 109c44, 4,0,25065850 .643,0 .90 1, -102640454 .460443,0 .0 19, -27 10 .227, 35 .0, 238 .360,0 1309c4b, 25,0,20482274.054,0.057, - 107635075 .652798, 0.005, 44.441, 51.3, 372.730, 18 109c64, 25 ,0,2048227 1 .473,0 .252 , -8387 1479 .3760 14,0 .005 ,34 .629  $,46$  . 1,238.380, 1 1309c6b, 23,0,22694 127.4 17,0 .083, - 1 19258440.306050,0.008, -3239.39 1,47.9,372.5 10, 18 109c84, 23, 0, 22694 123.783, 0.534, -9292864 1.13 19 13, 0 .008, -2524.203,39.6,238.260, 1 1309c8b, 27,0,2 1235707  $.999,0$   $.060$  ,  $-1$  1 1594398  $.046450$  , 0  $.006$ , 1472  $.0$  12,50 .8,372 .470 ,08 109d04 , 27 ,0,2 1235706 .669,0 .273 , -86956666 .88 1407,0 .006, 1 147 .023, 45 .4, 238 .380,0 1309d0b, 10 , 0, 222 1 1 156 . 14 1 , 0 .077 , - 1 167204 12 .253069 , 0 .009 , 2444 . 125, 48 . 6, 372 . 388, 08 109d24, 10, 0, 222 1 1 154.72 1 ,0.459, 0.9, 508, 1904, 0.09, 1904, 0.459, 0.9, 40, 0, 0.9, 0, .740,0 1309d2b, 16, 0, 23632356.5 19,0. 108, - 124 188862 .830928,0.009, -2400.898,45.7,372.720, 18 109d44, 16  $, 0, 23632354$  . 175,0 .865, -96770535 .7 10020,0 .0 1 1, - 1870 .832, 35.4, 238.380, 1 1309d4b, 8,0, 22755442.033, 0.084, -1 1958066 1 .37 1382,0 .008 ,3348 .824 ,47 .9 ,372 .470,08 109d64 , 8,0,2275544 1 . 129 ,0.526, -93 179728 . 1 15330 ,0 .008,2609.469,39.7,238.280,01309d6b, 13,0,2073063 1.622  $,0.058$ , - 108940202.498639,0.006, -1883.633,51.0,372 .420, 18 109d84, 13, 0, 20730628.905, 0.286, -84888459 .504392,0.006, - 1467.770,45.0,238.260, 1 1309d8b, 44,12 , 2 12907 18 .398 , 0 . 176, -1 13970880 .7 162 12, 0 .009 ,3325 . 125, 47.5, 187.380, 08 1 19e04, 44, 12, 2 12907 18. 154, 0. 193, -88644025 .6873 15,0.00 1,2586 .207,4 1.4, 18 1.9 12, 10b19e0b, 43, 8, 19348049 .7 1 1, 0 . 148, - 1034264 16 .025308 ,0.008, -753.914, 49.0, 187.340, 08 1 19f04, 43, 8, 19348045.09.0.155, -80442756.437077,0.000, -586.383 ,43 .3, 18 1 .436,00b19f0b, 60, 10,229855 19 .608,0 .300, -122957028.929487,0.016, -2045.465,42.8, 187.370, 18 1 19f44, 60, 10, 22985522.985, 0.449, -956333 16.424437, 0  $.002, -1590.922, 34.1, 183.480, 00b19f4b*c54a0 1af$ 

### <span id="page-28-0"></span>Приложение 4 Запись измерений в файл

На панели инструментов CDU нажмите . Появится окно настройки вывода сообщений приемника в файл. Там задаются параметры:

- Набор нужных сообщений приемника
- Имя файла
- Инициирование записи данных в файл
- Инициирование входа к последовательным портам приемника
- Указание окно времени для регистрации данных
- Остановка регистрации

# <span id="page-29-0"></span>**Приложение 5 Преобразование данных из двоичного формата**

Для преобразования данных из двоичного формата в формат RINEX или ASCII используется программа Convert из папки, в которую установлено математическое обеспечение приемника. Диалоговое окно Convert показано на рисунке.

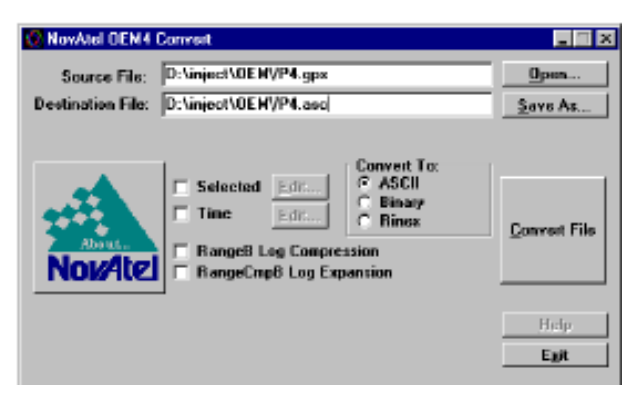

Преобразование данных из двоичного формата в формат ASCII

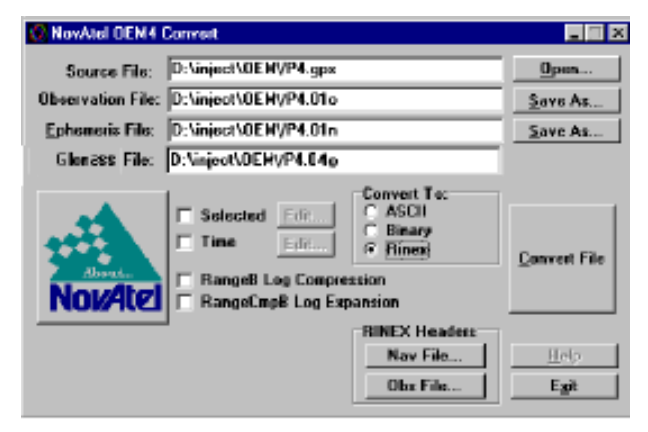

Преобразование данных из двоичного формата в формат RINEX

# <span id="page-30-0"></span>**Приложение 6 Формат RINEX**

Для того чтобы привести данные, полученные приемниками различных производителей, к единому стандартному формату, используется их представление в формате RINEX.

Каждый из файлов RINEX состоит из заголовка и основного массива записанных данных. В заголовке к файлу результатов наблюдений содержится следующая основная информация:

- версия формата и показатели, идентифицирующие файл;
- дата и время начала сеанса наблюдений;
- условное название пункта;
- информация о наблюдателе и его организации;
- тип приемника и антенны;
- приближенные координаты пункта в системе WGS-84;
- величины, характеризующие вынос фазового центра относительно закрепленной на местности марки;
- система отсчета фазовых измерений;
- вид наблюдений;
- время записи первого наблюдения;
- другая вспомогательная информация.

Следующий за заголовком массив включает в себя:

- данные, характеризующие эпоху наблюдений (год, месяц, число, часы, минуты и секунды);
- количество спутников в записанной эпохе и их номера;
- уход показаний часов приемника (в секундах); значения определенных псевдодальностей с использованием С/А-кода и Р-кода (в метрах);
- результаты фазовых измерений (для эпохи, начиная со второй, приводятся приращения фазы относительно предыдущей эпохи в долях цикла с соответствующим знаком);
- доплеровский сдвиг частоты сигнала (Гц);

Данные представлены в виде таблицы со столбцами:

- *С1* псевдодальность используя *C/A*-код на частоте *L1*.
- *P1*, *P2* псевдодальность используя *P*-код на частотах *L1*, *L2* соответственно.
- *L1*,  $L2$  фазовые измерения на частотах *L1*,  $L2$  соответственно.
- *D1*, *D2* доплеровский сдвиг частоты на частотах *L1*, *L2* соответственно.
- $\bullet$  *S1, S2* отношение сигнал/шум.

# <span id="page-31-0"></span>**Приложение 7 Файлы орбит спутников**

Файлы орбит формата sp3 являются продуктами Всемирной Службы ГНСС (IGS) и могут быть получены с ее сайта по адресу [http://igscb.jpl.nasa.gov/components/prods\\_cb.html](http://igscb.jpl.nasa.gov/components/prods_cb.html)

Имя файла орбит имеет структуру:

igs+GPSWEEK+DAY+.sp3

где igs – это стандартное слово для финальных продуктов,

GPSWEEK – номер недели

GPS, DAY – номер дня в недели GPS (воскресенье – 0, понедельник – 1, суббота - 6),

sp3 – расширение файла.

Воспользуемся GPS календарем за 2012 год:

[http://www.bkg.bund.de/nn\\_178726/geodIS/GREF/SharedDocs/Downloads/](http://www.bkg.bund.de/nn_178726/geodIS/GREF/SharedDocs/Downloads/GPS__Kalender/GPS__Kalender__2012,templateId=raw,property=publicationFile.pdf/GPS_Kalender_2012.pdf)

GPS Kalender/GPS Kalender 2012,templateId=raw,property=publicationFile. [pdf/GPS\\_Kalender\\_2012.pdf](http://www.bkg.bund.de/nn_178726/geodIS/GREF/SharedDocs/Downloads/GPS__Kalender/GPS__Kalender__2012,templateId=raw,property=publicationFile.pdf/GPS_Kalender_2012.pdf)

Находим, что этот день – пятница, номер GPS недели 1700. Соответственно:

 $GPSWEEK = 1700$ 

 $DAY = 5$ 

Имя файла за день измерений: igs17005.sp3

Соответственно имя файла за предыдущий день: igs17004.sp3

Имя файла орбит за последующий день igs17006.sp3

# <span id="page-33-0"></span>**Приложение 8. Визуализация и обработка измерений**

Визуализация и обработка измерений обеспечена примером программы Lab\_asc.xmcd из папки, в которую установлено математическое обеспечение приемника. Там же пример данных в формате ASCII.

Пример ввода данных из файла «lab\_ksu.ASC»

File name := "lab ksu.ASC"  $RF = READFILE(File_name, "delimited")$  Введите имя файла

RF – имя массива, в который считываются данные.

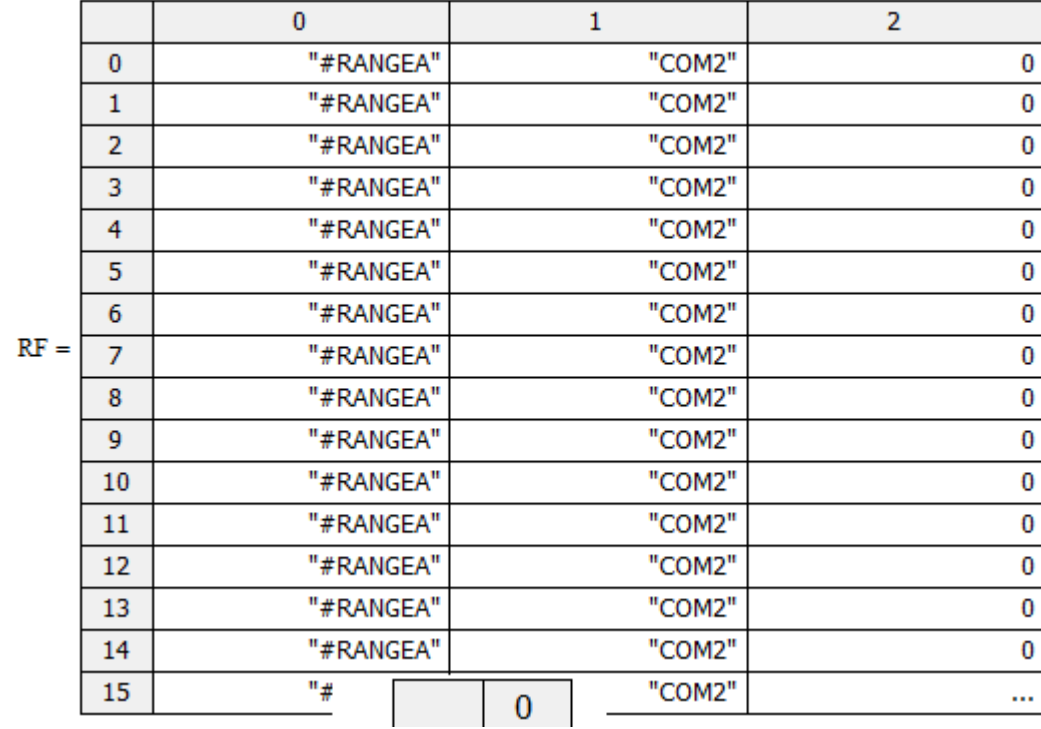

Пример информации, которую можно вывести из считанного файла.

#### Вывод измерений для спутников

#### 1) Определение номера спутника в созвездии GPS

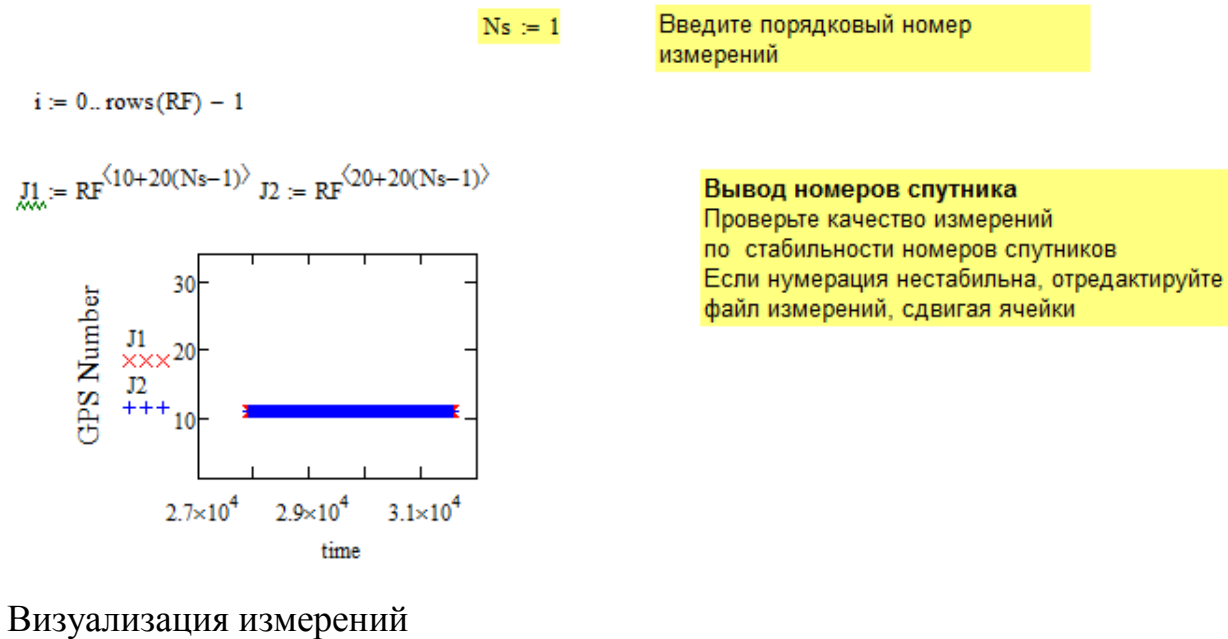

Вывод измерений по типам в массивы

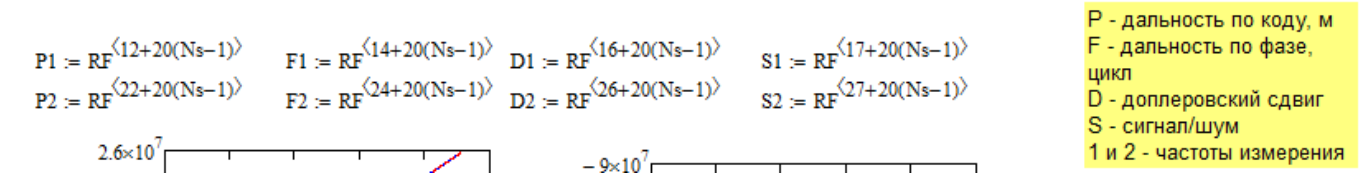

Построение графиков

Зависимость измеренной псевдодальности по коду от времени за 3.12.08 и 29.12.08 для спутника GPS №10

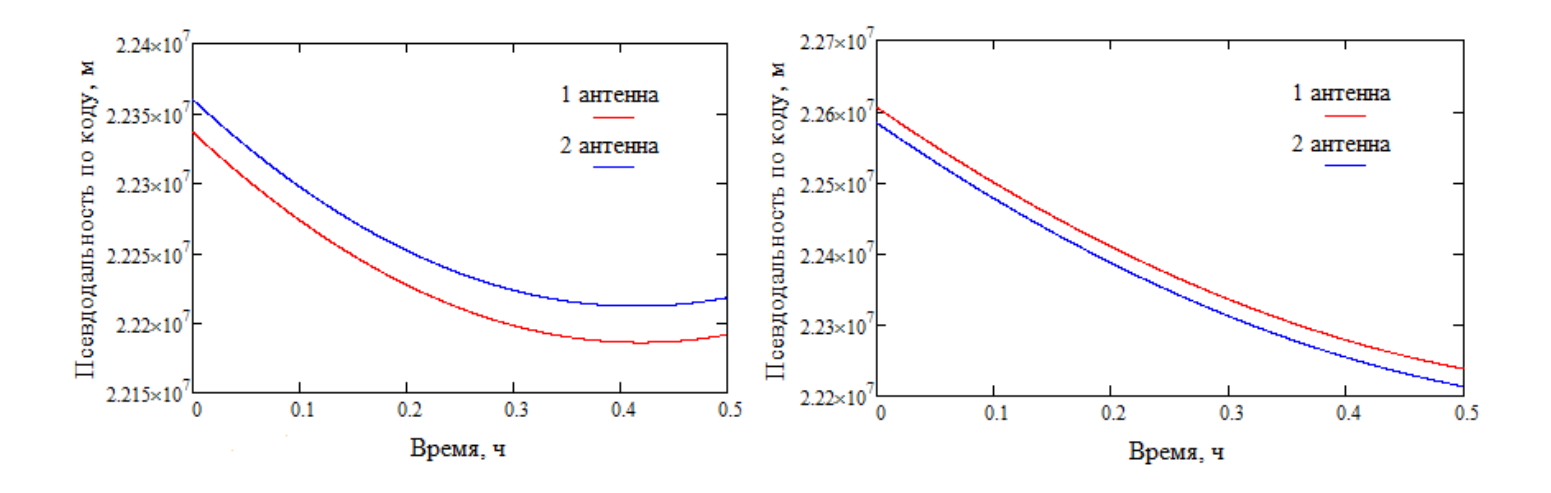

Зависимости измеренной фазы несущей от времени спутника за 3.12.08 и 29.12.08 для спутника GPS №10

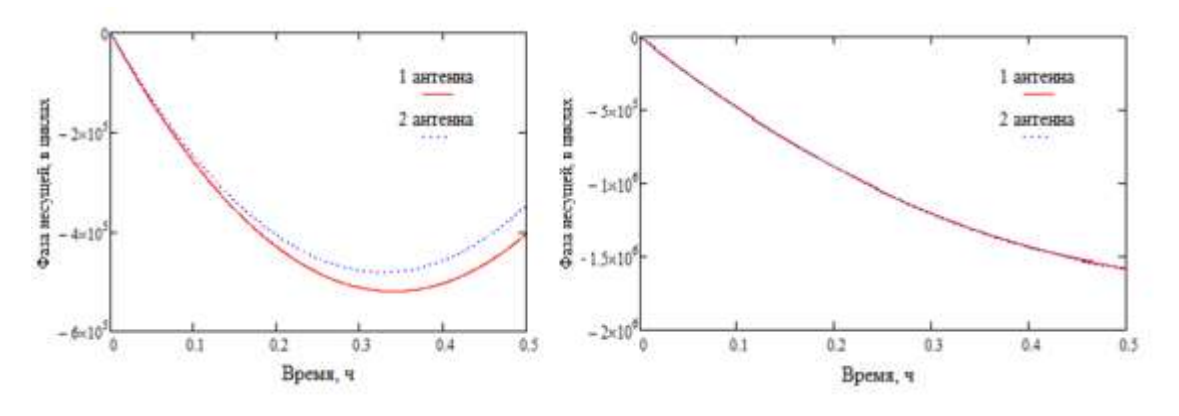

Отношение сигнал шум за 3.12.08 и 29.12.08 для спутника GPS №10

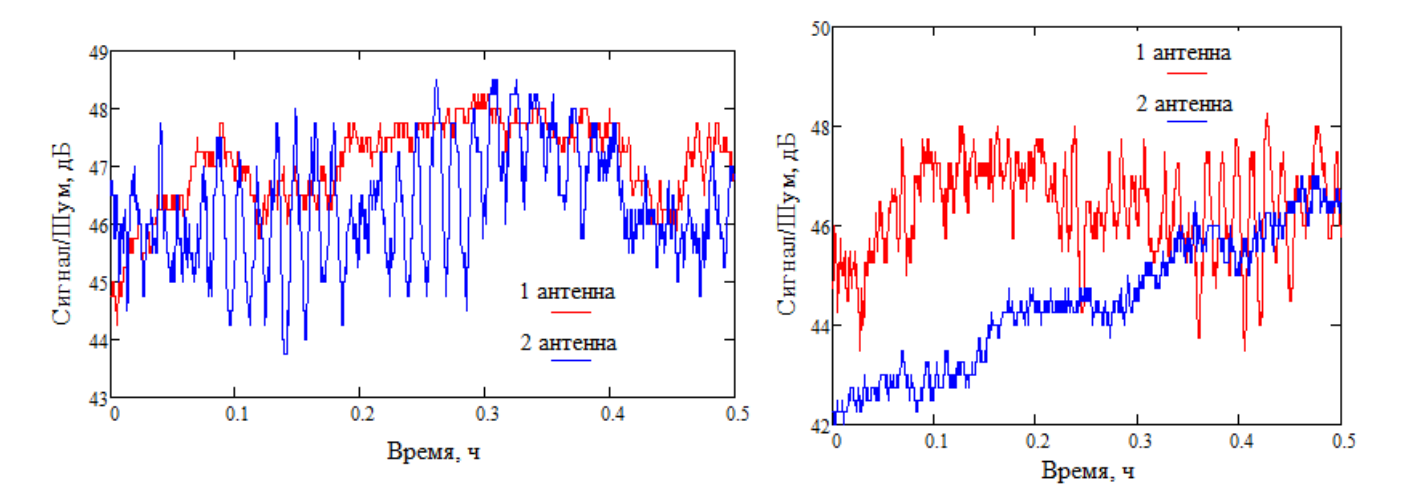

Расчет орбит спутников по данным файлов орбит

Ввод файла эфемерид Проверить совпадение даты с наблюдениями!!!

file\_ef := "esa16324.sp3"  $\left(\mathbf{e} \mathbf{f}^T\right)^{\left< 0 \right>^T} = \left(\begin{smallmatrix} n+m & 2.011 \times 10^3 & 4 & 21 & 0 & 0 & 0 \end{smallmatrix}\right)$   $ef = READFILE(file ef, "delimited", 23)$ 

Интерполяция коодинат спутников

Day

$$
dR := \begin{vmatrix}\n\text{if } \theta \leftarrow 0 \\
\text{for } t \in 0.95\n\end{vmatrix}
$$
\n
$$
c_{t,0} \leftarrow \frac{ef_{i0,5}}{60} + ef_{i0,4}
$$
\n
$$
c_{t,0} \leftarrow \frac{ef_{i0,0} + \text{min } t}{60}, \text{min } t \in f_{i0,0}, 0, 2, 2\right)
$$
\n
$$
c_{t,j} \leftarrow \text{if } \text{subst}(ef_{i0,0}, 0, 2, 2)\right)
$$
\n
$$
c_{t,j} \leftarrow \text{if } \text{subst}(ef_{i0,0}, 0, 2, 2)\right)
$$
\n
$$
c_{t,j} \leftarrow \text{if } \text{subst}(ef_{i0,0}, 0, 2, 2)\right)
$$
\n
$$
c_{t,j} \leftarrow \text{if } \text{subst}(ef_{i0,0}, 0, 2, 2)\right)
$$
\n
$$
c_{t,j} \leftarrow \text{if } \text{subst}(ef_{i0,0}, 0, 2) = \text{``PR''}
$$
\n
$$
c_{t,j} \leftarrow \text{if } \text{subst}(ef_{i0,0}, 0, 2) = \text{``PR''}
$$
\n
$$
c_{t,j} \leftarrow \text{if } \text{subst}(ef_{i0,0}, 0, 2) = \text{``PR''}
$$
\n
$$
c_{t,j} \leftarrow \text{if } \text{subst}(ef_{i0,0}, 0, 2) = \text{``PR''}
$$
\n
$$
c_{t,j} \leftarrow \text{if } \text{subst}(ef_{i0,0}, 0, 2) = \text{``PR''}
$$
\n
$$
c_{t,j} \leftarrow \text{if } \text{subst}(ef_{i0,0}, 0, 2) = \text{``PR''}
$$
\n
$$
c_{t,j} \leftarrow \text{if } \text{subst}(ef_{i0,0}, 0, 2) = \text{``PR''}
$$
\n
$$
c_{t,j} \leftarrow \text{if } \text{subst}(ef_{i0,0}, 0, 2) = \text{``PR''}
$$
\n
$$
c_{t,j} \leftarrow \text{if } \text{subst}(ef_{i0,0},
$$

 $j = 1$ . cols(Xx) - 1 cols(Xx) = 75

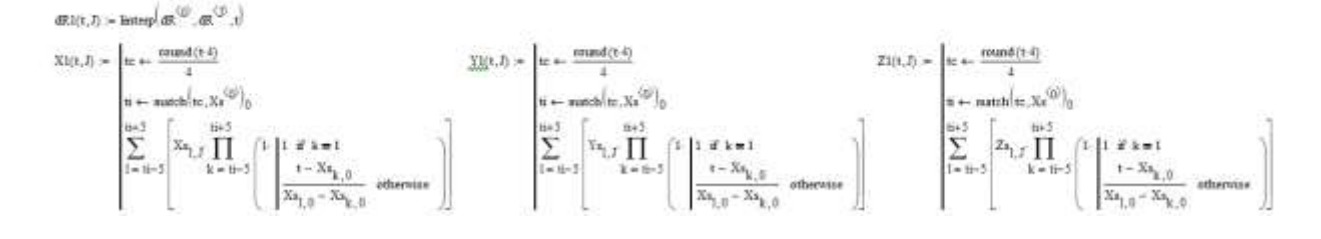

Визуализация траектории спутника

 $t := 5...19$ 

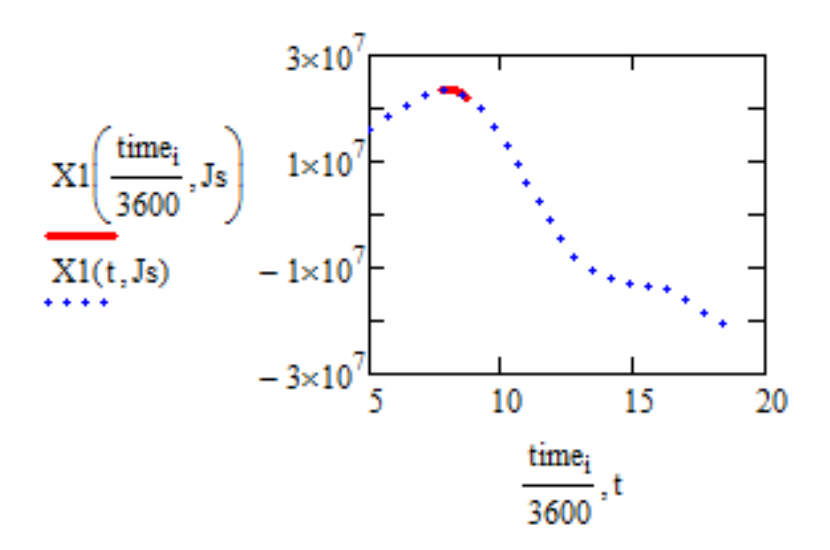

Расчет радиотрасс

# Ввод координат антенн

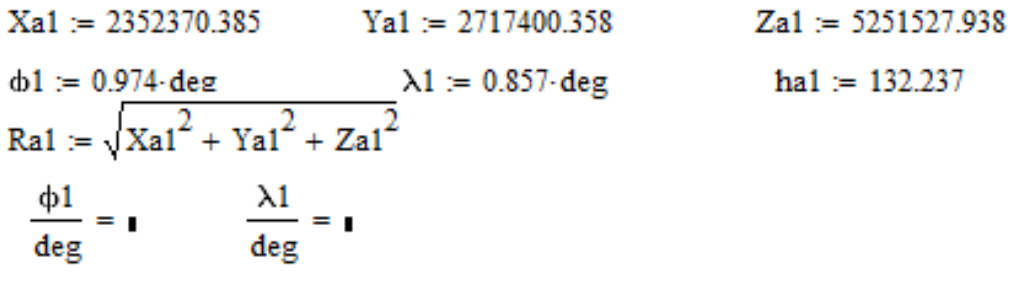

a := 6378137  
e2 := 6.69437999013·10<sup>-3</sup>  
ne1 := 
$$
\begin{pmatrix} -\sin(\phi 1) \cdot \cos(\lambda 1) \\ -\sin(\phi 1) \cdot \sin(\lambda 1) \\ \cos(\phi 1) \end{pmatrix}
$$
 e1 :=  $\begin{pmatrix} -\sin(\lambda 1) \\ \cos(\lambda 1) \\ 0 \end{pmatrix}$  u1 :=  $\begin{pmatrix} \cos(\phi 1) \cdot \cos(\lambda 1) \\ \cos(\phi 1) \cdot \sin(\lambda 1) \\ \sin(\phi 1) \end{pmatrix}$ 

Расчет радиотрассы спутника, длина трассы R1, угол возвышения E1, азимут Az1

$$
\omega e := 7.2921151467 \cdot 10^{-5} \qquad \Delta t := \frac{1}{3600} \qquad \qquad Js = 11
$$

R1<sub>i</sub> =   
\n0 if P1<sub>i</sub> = 0  
\notherwise  
\n  
\n
$$
dt \leftarrow \frac{P1_i \cdot \Delta t}{299792458}
$$
\n  
\n
$$
t \leftarrow time_i \cdot \Delta t - dt
$$
\n  
\n
$$
Ω \leftarrow \omega e \cdot dt
$$
\n  
\nXs0 ← X1(t,Js)  
\nYs0 ← Y1(t,Js)  
\nZs ← Z1(t,Js)  
\nXs ← Xs0 \cdot cos(\Omega) + Ys0 \cdot sin(\Omega)  
\nYs ← Ys0 \cdot cos(\Omega) - Xs0 \cdot sin(\Omega)  
\nXS ← Xs - Xa1  
\nYS ← Ys - Ya1  
\nZS ← Zs - Za1  
\n−dR1(t,Js) + √XS<sup>2</sup> + YS<sup>2</sup> + ZS<sup>2</sup>

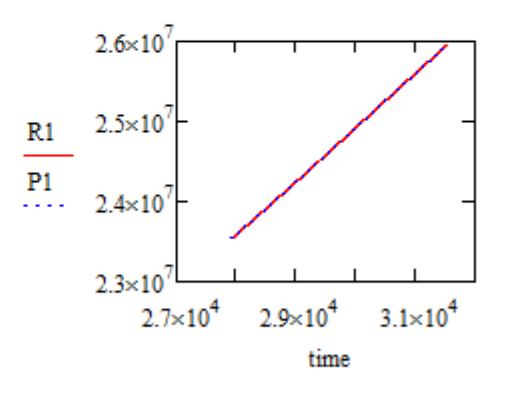

Зависимость расчетной дальность радиотрассы спутника R1 и измеренной псевдодальности Р1 от времени

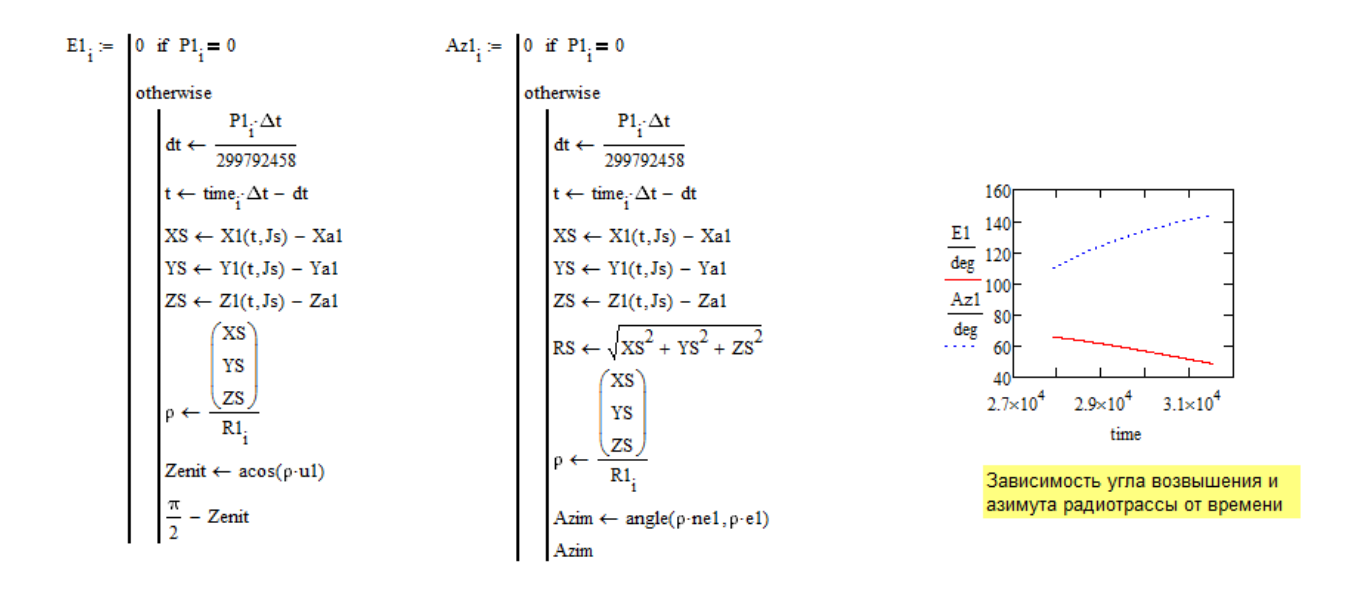

### <span id="page-39-0"></span>**Приложение 9 Краткое руководство к приложению TropoGNSS**

### ВВОДНЫЕ ЗАМЕЧАНИЯ

Приложение TropoGNSS реализует алгоритм оценивания суточного тренда зенитной тропосферной задержки (ZTD) сигналов GPS. Вся входная информация должна содержаться в файлах, формат которых описан ниже.

Результатом работы приложения является файл суточного тренда зенитной тропосферной задержки. Пути ко всем входным данным и файлу результата описываются через bat-файл.

## СОСТАВ bat-ФАЙЛА

Приложение TropoGNSS управляется bat-файлом, который имеет следующий вид:

set name0=process.sys set name1=station.YYo set name2=yesterday.sp3 set name3=today.sp3

40

set name4=tomorrow.sp3 set name5=today.clk 30s set name6=SatOff.txt set name7=station.crd set name8=station.ngs set name9=station.blq set name10=result.csv TropoGNSS.exe

где process.sys – файл настроек процесса обработки данных;

station.YYo – суточный файл измерений на станции формата O RINEX;

yesterday.sp3, today.sp3, tomorrow.sp3 – файлы орбит спутников за день предшествующий дню измерений, за день измерений и за последующий день.

today.clk\_30s – файл ошибок часов спутников за день измерений.

SatOff.txt – файл калибровки спутников.

station.crd – файл координат станции.

station.ngs – файл калибровки антенны приемника.

station.blq – файл океанических приливов. result.csv – файл результата

## ФАЙЛ НАСТРОЕК ОБРАБОТКИ

Настройки процесса обработки данных хранятся в отдельном системном файле process.sys и могут меняться по усмотрению пользователя.

Лучше использовать следующие значения: zenith\_mask=80 delta\_t=300 obs\_std=16

process\_noise=7

ФАЙЛ ИЗМЕРЕНИЙ

Файл измерений формата O RINEX является основным. К нему предъявляются следующие требования:

- файл измерений должен обязательно содержать L1 и L2 измерения

- файл должен содержать хотя бы одно из измерений: C1, P1, P2

### ФАЙЛЫ ОРБИТ

Файлы орбит формата sp3 являются продуктами Всемирной Службы ГНСС (IGS) и могут быть получены с ее сайта по адресу http://igscb.jpl.nasa.gov/components/prods\_cb.html

Имя файла орбит имеет структуру:

igs+GPSWEEK+DAY+.sp3

где igs – это стандартное слово для финальных продуктов, GPSWEEK – номер недели

GPS, DAY – номер дня в недели GPS (воскресенье – 0, понедельник – 1, суббота - 6), sp3 –

расширение файла.

Пример. Измерения проведены 10 августа 2012 года. Какие файлы орбит нужны?

Воспользуемся GPS календарем за 2012 год:

http://www.bkg.bund.de/nn\_178726/geodIS/GREF/SharedDocs/Downloads/ GPS\_\_Kalender/GP

S\_\_Kalender\_\_2012,templateId=raw,property=publicationFile.pdf/GPS\_Kal ender\_2012.pdf

Находим, что этот день – пятница, номер GPS недели 1700. Соответственно:

 $GPSWEEK = 1700$  $DAY = 5$ Имя файла за день измерений: igs17005.sp3 Соответственно имя файла за предыдущий день: igs17004.sp3 Имя файла орбит за последующий день igs17006.sp3

## ФАЙЛ ОШИБОК ЧАСОВ СПУТНИКОВ

Файлы ошибок часов спутников формата clk являются продуктами Всемирной Службы ГНСС (IGS) и могут быть получены с ее сайта по адресу: http://igscb.jpl.nasa.gov/components/prods\_cb.html

Имя файла часов имеет структуру:

igs+GPSWEEK+DAY+.clk\_30s

где igs – это стандартное слово для финальных продуктов,

GPSWEEK – номер недели

GPS, DAY – номер дня в недели GPS (воскресенье – 0, понедельник – 1, суббота - 6),

clk\_30s – расширение файла.

Пример. Измерения проведены 10 августа 2012 года. Какой файл часов нужен? Аналогично предыдущему разделу можно найти, что GPSWEEK  $= 1700$   $\mu$  DAY  $= 5$ .

Следовательно, имя нужного файла igs17005.clk\_30s. В отличие от орбит, для работы

приложения TropoGNSS нужно иметь только один файл часов.

Если файл часов недоступен, то в bat-файле нужно ввести:

set name5=no ne

В этом случае будет получен результат, но с потерей точности.

# ФАЙЛ КАЛИБРОВКИ СПУТНИКОВ

Файл калибровки спутников имеет вид:

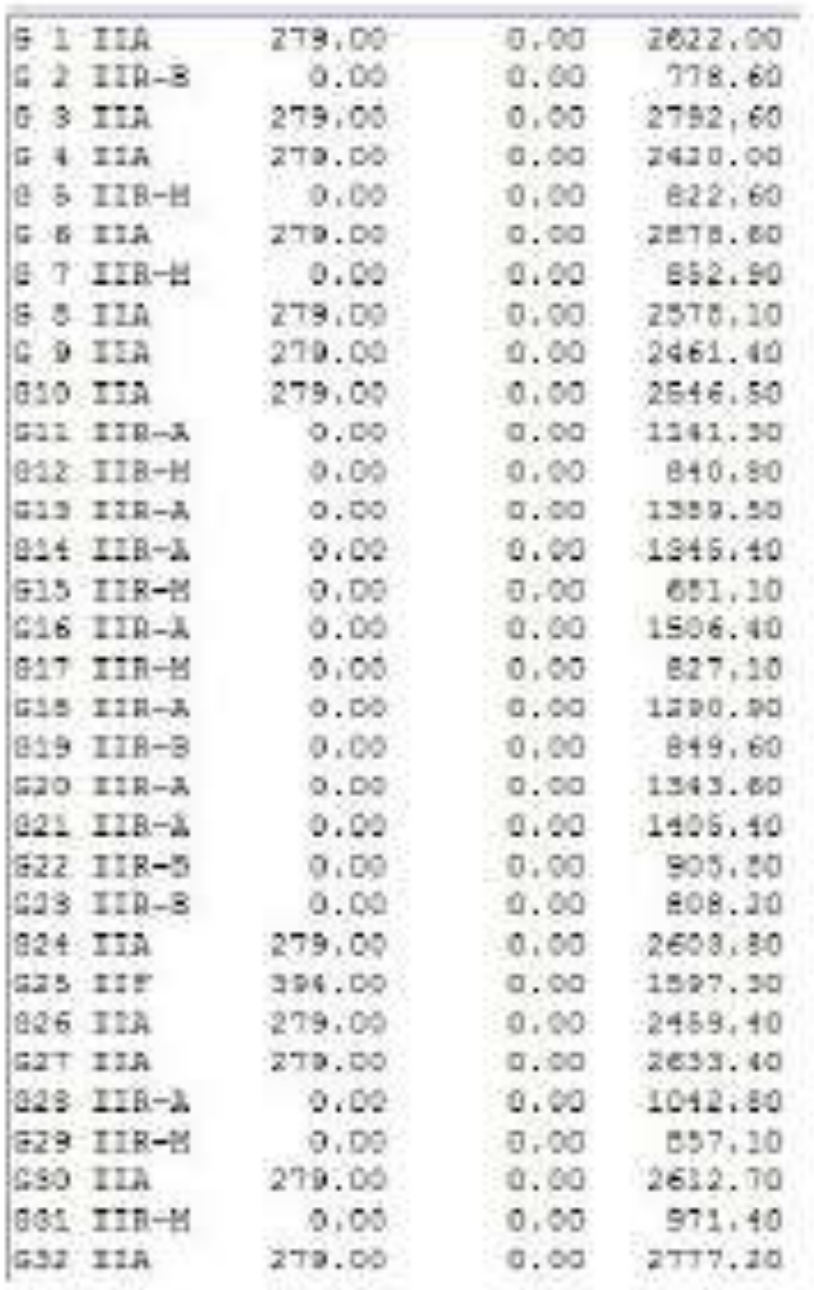

Где первая колонка – имена спутников GPS. Третья, четвертая и пятая колонки – параметры калибровки спутников. Эти параметры меняются очень редко, их значения

можно найти в файле ANTEX08:

http://igscb.jpl.nasa.gov/igscb/station/general/igs08.atx

Пример. Какие параметры калибровки были валидны для спутника G27 10 августа 2012 года?

Находим в файле ANTEX08 запись для спутника G27, в промежуток валидности которой попадает наша дата (этот промежуток выделен красным цветом). Соответствующие параметры выделены зеленым цветом.

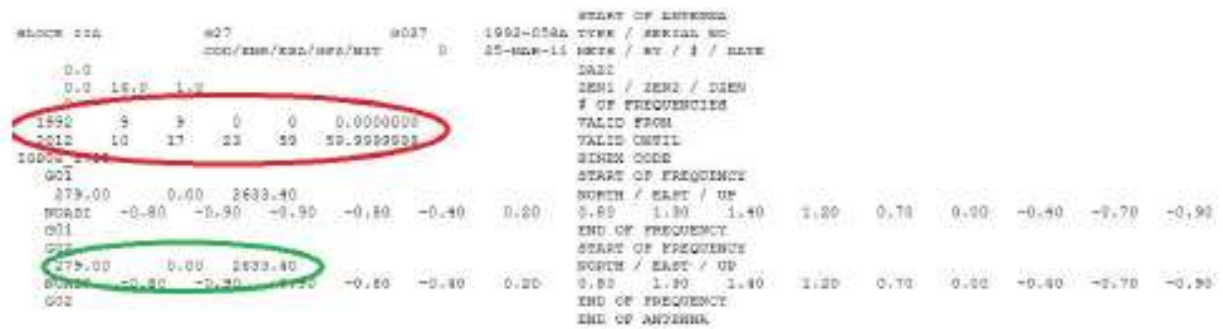

# ФАЙЛ КООРДИНАТ СТАНЦИИ

Приложение TropoGNSS использует внутренний формат файла, в котором должны

предоставляться координаты станции. Он имеет вид:

yy mm dd X; Y; Z; Vx; Vy; Vz; B; L; H; h;

 $\Gamma$ де уу – год, mm – месяц, dd – день к которым относятся координаты станции. X, Y, Z - геоцентрические координаты (в метрах), Vx, Vy, Vz – геоцентрические скорости (в метрах за год), B, L, H – геодезические широта, долгота (в градусах) и высота (в метрах), h – ортометрическая высота (в метрах).

Все эти параметры для конкретной станции должны определяться специальными геодезическими методами.

ФАЙЛ КАЛИБРОВКИ АНТЕННЫ ПРИЕМНИКА

Калибровки зависят от используемого типа антенны. На странице ANTCAL Службы NGS можно скачать соответствующий файл для используемой антенны в формате ANTINFO:

http://www.ngs.noaa.gov/ANTCAL/

### ФАЙЛ ОКЕАНИЧЕСКИХ ПРИЛИВОВ

Файл океанических приливов в формате BLQ можно запросить, воспользовавшись web-

сервисом Оcean Tide Loading Provider:

http://froste.oso.chalmers.se/loading

Сервис организован так, что пользователю необходимо указать координаты станции, для

которой на указанный почтовый ящик будет выслан файл BLQформата. Пример

заполнения web-формы приведен ниже (KSU – имя станции, 49.1… - долгота, 55.7… -

широта, ниже обязательно ставим точку):

В форму запроса BLQ-файла входят еще ряд вопросов – необходимо оставлять значения

ответов на них без изменений.

РАБОТА С ПРИЛОЖЕНИЕМ

Приложение запускается через bat-файл. После выполнения ряда операций появится

запрос ввести t0:

t0 – это момент времени, отсчитываемый от начала дня, к которому относится некоторое

46

исходное значение ZTD. Например, если известно значение ZTD в 23:55:00 предыдущего

дня, то надо задать t0=-300. Если вообще не известно никаких предварительных значений

ZTD, то нужно задать  $t0 = 0$ . Далее нажимаем ENTER.

Далее потребуется аналогично ввести само начальное значение ZTD0 и его

среднеквадратическое отклонение SZTD0 (обе величины вводить в мм):

Если никаких начальных значений ZTD не известно, то можно задать  $ZTD0 = 2300$ , a его

среднеквадратическое отклонение 50 мм (или больше). В этом случае полученные значения ZTD в тренде за приблизительно первые часдва будут недостаточно точными (этот период надо рассматривать как время инициализации).

ФАЙЛ РЕЗУЛЬТАТА

Файл результата имеет вид:

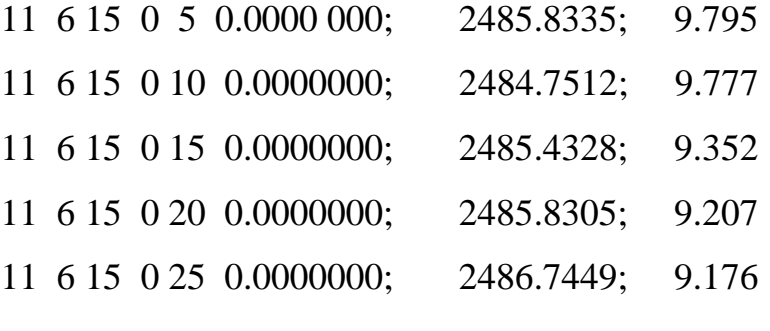

………………………………………………………

где первая колонка – эпоха, к которой относиться оценка ZTD. Вторая колонка – сама оценка ZTD в мм. Третья колонка – среднеквадратическое отклонение ZTD в мм

47

# **ОГЛАВЛЕНИЕ**

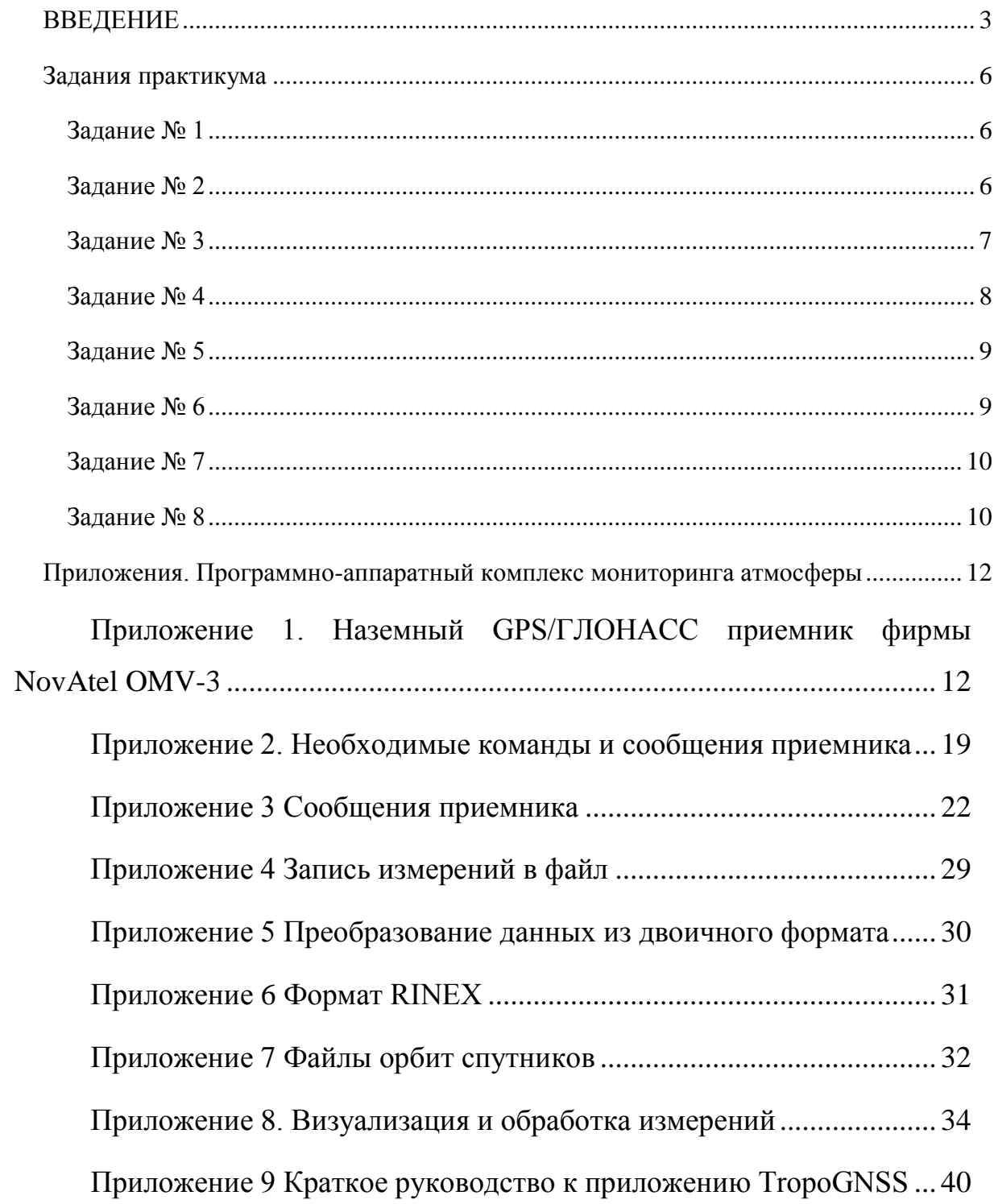